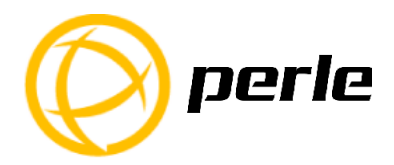

# **IOLAN SCG Expandable Models Quick Start Guide**

The IOLAN SCG gives you a way to access serial devices remotely from anywhere there is a network connection.

**\_\_\_\_\_\_\_\_\_\_\_\_\_\_\_\_\_\_\_\_\_\_\_\_\_\_\_\_\_\_\_\_\_\_\_\_\_\_\_\_\_\_\_\_\_\_\_\_\_\_\_\_\_\_\_\_\_\_\_\_\_\_**

This guide covers basic installation and configuration and is intended for first time setup or product evaluation. Complete details can be found in the following guides

at *[www.perle.com/downloads.](http://www.perle.com/downloads)*

- IOLAN Secure User's Guide
- IOLAN Secure Command Line Interface Reference Guide
- IOLAN SCG Hardware Installation Guide Expandable Models

## *IOLAN SCG Models*

All IOLAN SCG models have the following basic hardware set. 16/32/48, RJ45 serial and/or 16/32/48 USB ports (any combination of USB/RJ45 ports), using 16 port expansion modules.

- 2 RJ45 auto-sensing Ethernet 10/100/1000 Mbps ports
- 2 SFP 100/1000 Ethernet transceiver ports
- 1 Micro-USB and 1 RS232 RJ45 Console Admin Port
- 2 USB front ports for serial class devices
- Front Panel Display with keyboard

**Note:** When using Ethernet Combo ports (RJ45 and SFP pair), only one interface will be active at a time.

### **Optional hardware**

- Internal V.92 modem with one RJ11 connector
- Cellular WWAN capability based on 4G LTE technology (North American or European)
- SIM card slot to be used for 4G LTF networks
- Wireless LAN (Wifi) client 802.11 a,b,g,n @2.4Ghz/5Ghz support

### *What's in the box?*

The following components are included with your product:

- ✓ IOLAN SCG Chassis: 1U-tall (1.75 inch), rack-mountable chassis
	- Combination of:
	- 16 port USB, RS232 or RS232/422/485 RJ45 modules to a maximum total of 48 ports in the back of the unit
- ✓ Power cables for dual AC
- ✓ DC power terminal plug strain relief bracket for DC model
- ✓ Quick Start Guide (this guide)
- ✓ Rack mount kit
- $\checkmark$  1 meter CAT5 straight-through patch cable
- ✓ Adapter to convert from Cisco (RJ45) pin-out to DB9F

#### **Added components for wireless models:**

✓ 2 x RP-SMA Antennas

#### **Added components for cellular models:**

✓ Two multi-band swivel-mount dipole antennas

## *What You Need to Supply*

Before you can begin, you need to have the following:

- A serial cable(s) to connect serial devices to your IOLAN unit
- An Ethernet CAT5e 10/100/1000BASE-T cable/s or an SFP module/s with the appropriate fiber cable to connect the IOLAN unit to the network
- Data Plan subscription with a supported carrier and activated 3FF SIM Card for SCG-LA or SCG-LE models only

## *Hardware Features*

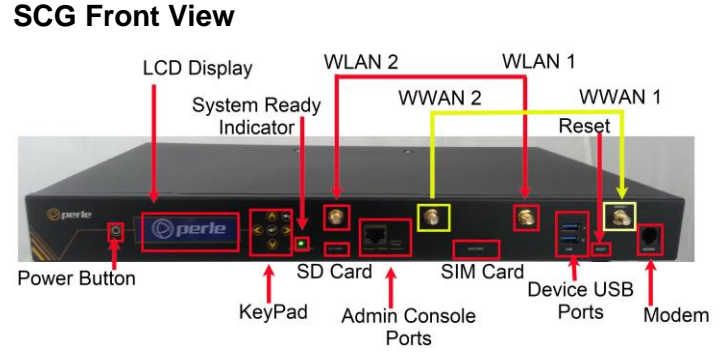

### **SCG Back View**

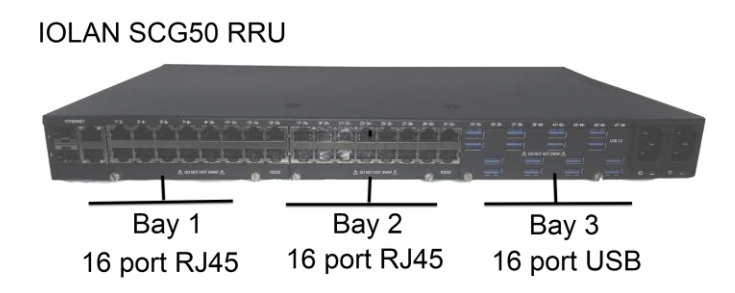

## Configuring the Unit

The IOLAN SCG features several different configuration methods (i.e. HTTP, HTTPS, Telnet and SSH). To use these methods, you must first configure an IP address in the IOLAN. (see "Initial Setup" for details). More information can be obtained from IOLAN SCG documentation on the Perle website at *<www.perle.com>*

### Hardware Connections

#### **Connecting the Power**

When the power is connected to the IOLAN, the System Ready LED will cycle through several sequences and will end in a solid green once the unit is fully booted and ready to be configured. If both power connectors are used, either one is able to power the unit on its own.

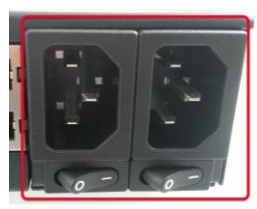

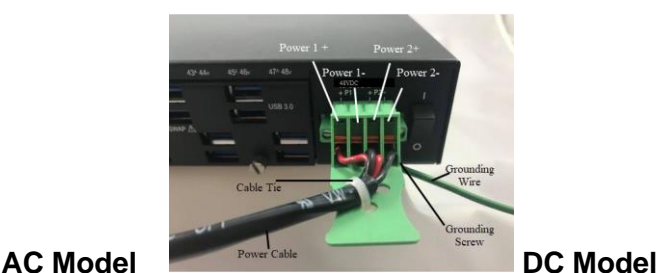

#### **Connecting Ethernet**

Connect LAN cable/s from the Ethernet 1/2 RJ45 or SFP connectors on the back of the IOLAN SCG to your network. Cat5e cables are recommended for 1000 Mbps connections.

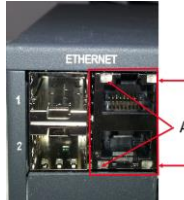

Speed Indicator **Activity Indicator** 

Speed Indicator

Speed Indicator (on Ethernet Connector/s)

- Green-1000 Mbps (flashes with activity)
- **Orange**—100 Mbps (flashes with activity)
- **Off**—No LAN connection

Activity Indicator

**Off**—No serial activity

**On—**Tx/Rx flashes with transmit/receive serial activity

### **Connecting the Serial Device(s)**

By default, the IOLAN allows you to connect "DTE" type devices (i.e. workstations, servers, routers, etc…). If you are connecting a DCE type of device

IOLAN SCG Quick Start Guide – Expandable Models 3

(i.e. modem), you should configure the serial port as "rolled" (only applies to RS232). See the IOLAN Secure User's Guide for more information.

## Setting an IPv4 address through the Front Panel

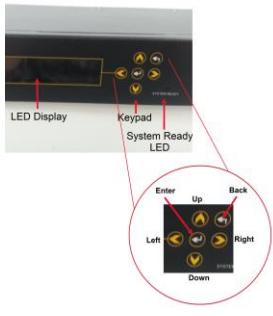

By default, the IOLAN SCG is configured as a DHCP client on the Ethernet ports. To enter IPv4 information:

- 1. From the Main Menu, press the Down arrow to scroll to Configuration.
- 2. Press the Right arrow, twice. ("Eth 1")
- 3. Press the Down arrow. ("Eth1 DHCP: On") Press the Center button to enter "Edit" mode. Use the Right arrow to select ">OFF" Press the Center button to apply the change.
- 4. Press the Down arrow. ("Eth 1 IP Address")
- 5. Press the Center button for Enter to go into "Edit" mode. A cursor will flash under the first zero (0) in the IP address.

Use the left or right arrow to move the cursor to the left or right position. Use the up or down arrow to increment or decrement the numerical value.

- 6. When done, press the Center button to apply the change.
- 7. Press the Down arrow to scroll to the next screen to enter the Network mask.
- 8. Repeat step 5 to enter the Eth1 Network Mask.
- 9. Press the Center button for Enter.
- 10. You will be prompted to Save Network Configuration.
- 11. Press the left arrow button, select Yes, then Press the Center button for Enter to save your selection.
- 12. Press the Back button twice to go back to the Main Menu.

### Registering the IOLAN

You should register your IOLAN online at: *[www.perle.com/support\\_services/warranty\\_reg.asp](http://www.perle.com/support_services/warranty_reg.asp)*

### Contacting Technical Support

Contact information for the Perle Technical Assistance Center (PTAC) can be found at the link below.

*[www.perle.com/support\\_services/support\\_request.shtm](http://www.perle.com/support_services/support_request.shtm)*